# РАЗРАБОТКА МЕТОДОЛОГИИ ПРИМЕНЕНИЯ **СРЕДСТВА SOLUTION MANAGER** В ЗАДАЧЕ ИНТЕГРАЦИИ СИСТЕМЫ SAP

### Е.О. Потапова.

студентка магистратуры факультета бизнес-информатики и прикладной математики Нижегородского филиала Государственного университета-Высшей школы экономики eopotapova@mail.ru

В работе рассматриваются актуальные задачи по организации процесса интеграции сложных корпоративных информационных систем и повышения эффективности данного процесса за счет использования инструментальных средств. В рамках исследования проводится анализ способов применения средств "Solution Manager" при интеграции решений на базе платформы SAP. Автор приводит описание основных возможностей средства Solution Manager и дает рекомендации, как получить от него максимальный эффект в рамках методологии Accelerated SAP (ASAP).

#### Введение

анее нами предложена нейтральная методология реализации или интеграции ERP-систем. Такая методология содержит определение ключевых бизнес-процессов для всех этапов жизненного цикла ERP-системы без привязки к конкретному инструментальному средству. В случае практического применения предложенной методологии необходимо предоставить рекомендации по использованию программных решений определенных производителей. Центральная проблема в данной работе - разработка рекомендаций по совместному использованию предложенной автором методологии и методологии Accelerated SAP (ASAP) для внедрения решений на основе системы SAP. Особое внимание уделяется настройке средства Solution Manager для управления проектами и использования в методологии ASAP.

#### 1. Средство Solution Manager

Внедрение программных решений - непростая залача [3, 4]. Она не лолжна сказываться на повседневной деятельности компании. Чтобы решить эту проблему, компания SAP предлагает платформу «SAP Solution Manager». «SAP Solution Manager» [1, 2] предоставляющую пользователям бизнес-содержимое и инструментальные средства для эффективной реализации проектов внедрения и глобального

БИЗНЕС-ИНФОРМАТИКА №2(04)-2008 г.

развёртывания семейства решений «Управление современным предприятием» (mySAP Business Suite).

Основные функциональные возможности **Solution Manager:** 

1. Управление проектом. Для выполнения задач по управлению проектом есть два приложения:

- ♦ Project Administration;
- ◆ Roadmap.

1.1 Приложение Project Administration предназначено для менеджера проекта. С его помощью можно создавать и работать над проектами, управлять системным пространством проекта.

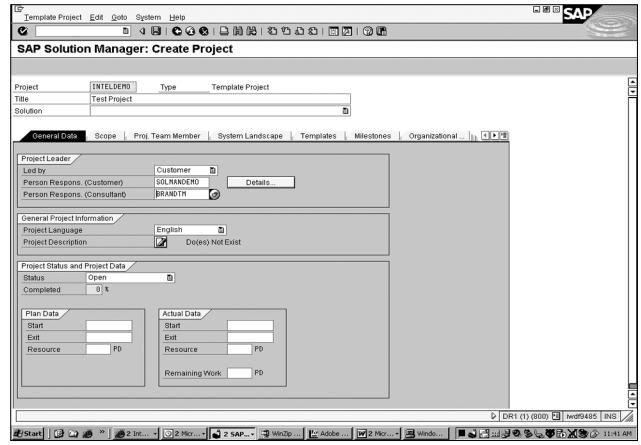

Рис. 1. Интерфейс Solution Manager по созданию нового проекта

С помощью интерфейса данного приложения менеджер проекта может определить:

- ◆ общую информацию по проекту. Для этого предназначена закладка General Data. Здесь менеджер может определить ответственных лиц по проекту, язык и статус проекта, прикрепить документ с описанием проекта;
- ◆ область проекта. Для этого предназначена закладка Scope. Здесь менеджер может выбрать, какой вариант методологии ASAP будет проводиться в проекте. В зависимости от этого в структуру проекта будет добавлена документация, описывающая тот или иной компонент. Менеджер может указать, для какой индустрии и страны проводится проект. Это позволяет уточнить набор добавляемой документации;
- ◆ участников проекта. Для этого предназначена закладка Team Members. Здесь менеджер может сформировать команду проекта, указав привлекаемых работников и их роли в проекте, привлекаемых партнёров и перейти в приложения по администрированию пользователей и ролей;
- ↓ системное пространство проекта набор логических компонентов; каждый из них отвечает за свой функциональный продукт (например, за CRM или BW). Логический компонент - это логически связанные системы: кажлая из них предназначена для различных целей: исследования, проектирование, разработки, тестирование и эксплуатация. При создании логического компонента нужно установить связь между Solution Manager и системами. Это позволяет получать доступ к системам непосредственно через Solution Manager и перемещать конфигурацию из одной среды в другую с помощью автоматизированных средств. Для каждого проекта нужно указывать системное пространство, чтобы проводить конфигурацию системы. Менеджер проекта может сделать это на закладке System Landscape, выбрать из уже определённых логических компонентов необходимые для проекта. На закладке IMG Projects для систем, указанных в системном пространстве, менеджер может сгенерировать конфигурационные проекты IMG, с помощью которых проводится вся конфигурация в SAP компонентах;
- ◆ ключевые моменты. Для этого предназначена закладка Milestones. Здесь менеджер может указать ключевые моменты, которые должны быть получены в ходе проекта;

\* стандарты проекта. С помощью этого экрана менеджер может указать статусы, ключевые слова и типы документов, используемые в проекте.

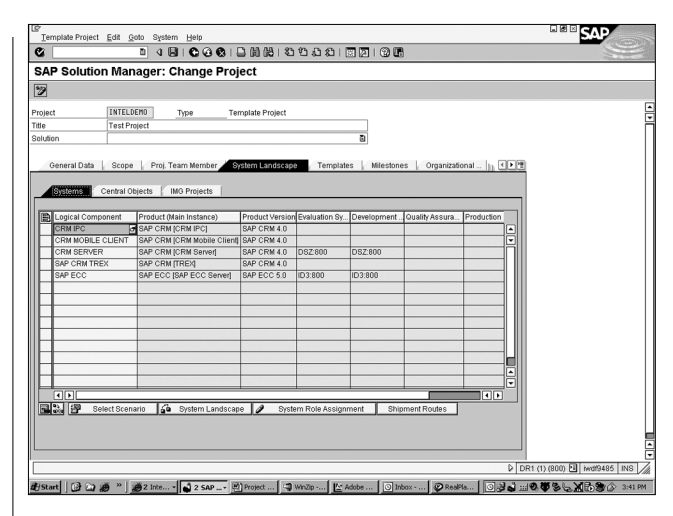

Рис. 2. Интерфейс Solution Manager по определению системного окружения

1.2 Приложение Roadmap предназначено для управления проектом. В нём для выбранного проекта отражается содержание методологии, согласно которой этот проект должен проводиться и которая была привязана к нему в приложении Project Administration на закладке Scope. При входе в это приложение пользователь видит графическое приложение методологии, которая присоединена к проекту. В графическом представлении показывается пять фаз любой методологии и ссылки на пакеты работ. Если кликнуть на какую-либо ссылку, пользователь перейдёт к структурному представлению методологии и увидит содержание выбранного им пакета работ.

| a e e                                    | Implementation Roadmap (V2.0A) for Project INTEL TEST |                                            |                                      |                               |
|------------------------------------------|-------------------------------------------------------|--------------------------------------------|--------------------------------------|-------------------------------|
|                                          | Implementation Roadmap (V2.0A)                        |                                            |                                      |                               |
| Project<br>Preparation                   | <b><i><u>Rusiness</u></i></b><br>Blueprint            | Realization                                | Final<br>Preparation                 | <b>Go Live and</b><br>Support |
| Work Packages                            |                                                       |                                            |                                      |                               |
| Initial Project Planning and<br>Kirk-Off | General Project<br>Management (Blueprint              | General Project<br>Management (Realization | General Project<br>Management (Final | Project End                   |
|                                          | Phase)                                                | Phase)                                     | Preparation Phase)                   | Continuous Improvement        |
| Project Procedures and<br>Standards      | Organizational Change                                 | <b>Organizational Change</b>               | Functional and Performance           |                               |
| <b>Ongoing Project</b>                   | Management (Blueprint<br>Phase)                       | Management (Realization<br>Phase)          | Tests.                               |                               |

Рис. 3. Графическое представление методологии

Настройки системы позволяют избежать графической формы, и уже при входе видеть структурное представление методологии.

Структурное представление изображено на рис. 4.

| a e e                                                         | Implementation Roadmap (V2.0A) for Project INTEL TEST    |                                                            |                                                            |                        |
|---------------------------------------------------------------|----------------------------------------------------------|------------------------------------------------------------|------------------------------------------------------------|------------------------|
|                                                               | Implementation Roadmap (V2.0A)                           |                                                            |                                                            |                        |
| Project<br>Preparation                                        | <b>Business</b><br>Blueprint                             | Realization                                                | Final<br>Preparation                                       | Go Live and<br>Support |
| Work Packages                                                 |                                                          |                                                            |                                                            |                        |
| Initial Project Planning and<br>Kick-Off                      | General Project<br>Management (Blueprint<br>Phase)       | General Project<br>Management (Realization<br>Phase)       | General Project<br>Management (Final<br>Preparation Phase) | Project End            |
| Project Procedures and<br>Standards<br><b>Ongoing Project</b> | Organizational Change<br>Management (Blueprint<br>Phase) | Organizational Change<br>Management (Realization<br>Phase) | Functional and Performance<br>Tests                        | Continuous Improvement |

Рис. 4. Структурное представление методологии

В этом представлении можно выделить 3 области:

- ◆ структура методологии (слева). Здесь находится иерархия, описывающая выбранную методологию. Она содержит: фазы (их всегда 5), группы целей, цели, результаты, действия и задачи. Фазы состоят из групп целей, группы целей - из целей, а цели содержат результаты, которые нужно получить, чтобы цель была достигнута, и действия для достижения цели и получения результатов. Действия могут быть разбиты на более мелкие задачи;
- ◆ описание (справа сверху). Для каждого узла в структурной иерархии существует достаточно подробное описание. Оно содержит информацию, помогающая пользователю выполнить требования, достичь цели или получить результат. Для различных элементов описание различно. Для каждого узла указываются следующие элементы:
	- цель (фазы, действия и т.д.);
	- предварительные требования (что должно быть сделано);
	- основной результат;
	- процедура;
- ◆ дополнительная информация (справа снизу). Для каждого узла в структурной иерархии возможно указать набор дополнительной информации. Для этого предназначен набор закладок внизу страницы.

На первой закладке Accelerator представлен набор документов, поставляемый SAP. Среди них содержатся шаблоны, образцы, веб ссылки и другая информация, полезная для выполнения работ и получения заданных результатов.

На второй закладке Status/Notices пользователь может заполнить новую запись/комментарий к определённому шагу в методологии или изменить статус этапа. Есть четыре варианта статусов: Open, Completed, In process, Error. При установке статуса в структуре появляется знак у данного шага. Статус будет виден в графическом представлении методологии.

На третьей закладке Project Team Members указываются имена участников, ответственных за выполнение данного этапа, шага или получение определённого результата.

На четвертой закладке Messages пользователь может создавать и просматривать сообщения по определённому шагу в методологии. Для каждого сообщения можно определить основную тему, область, приоритет и исполнителя.

На пятой заклалке Project Documentation пользователь может загружать различные документы.

На шестой закладке Keywords пользователь может определять ключевые слова для поиска документов.

В данном приложении структуру методологии можно выгрузить в формат HTML или в виде шаблона для системы MS Project.

2. Создание концептуального проекта. Для создания концептуального проекта предназначено приложение Business Blueprint.

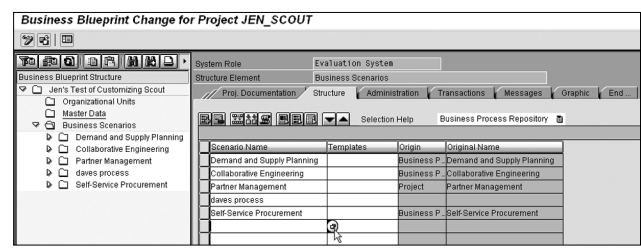

Рис. 5. Интерфейс приложения Business Blueprint

В нём пользователю необходимо создать иерархическую структуру бизнес-сценариев и бизнеспроцессов, которые будут затрагиваться проектом. Формирование этой структуры происходит с помощью закладки Structure, где отображается содержимое выбранной слева папки. Для формирования иерархии Solution Manager предоставляет специальный репозиторий, где хранятся сценарии и процессы, согласно которым функционируют различные SAP системы.

Для каждого сценария, процесса или узла можно добавлять документы на закладках General Documentation и Project Documentation. Закладка General Documentation содержит документацию, добавленную изначально к сценарию или имевшуюся в шаблонном проекте, а закладка Project Documentation может использоваться для хранения общей информации, касающейся того или иного узла.

По каждому элементу в структуре можно указать статус работы, ответственных лиц и другую административную информацию на закладке Administration. Для различных узлов можно указать транзакции SAP систем, имеющие отношения к данной функциональности, создать сообщения к службе поддержки или запросы на изменения, которые будут отправлены в единый репозиторий для обработки. Для сценариев и бизнес-процессов дополнительно можно просмотреть графическое представление элементов на закладке Graphics.

На основе определённой структуры Solution Мападег может сгенерировать документ в формате .doc. содержащую требуемую информацию. При генерации этого документа пользователь может выбрать документацию, для вставки в документ, необходимые графические представления, задать условие для структурных элементов и условия отображения.

3. Конфигурация. Для описания конфигурации в Solution Manager предназначено приложение Configuration. В нём отображается структура выбранных ранее бизнес-сценариев и бизнес-процессов. Для каждого элемента в структуре активны следующие закладки:

- ♦ General Documentation;
- ♦ Project Documentation;
- $\Leftrightarrow$  Structure;
- ♦ Administration:
- ♦ Transactions;
- ♦ Configuration;
- $\Diamond$  Development:
- **↑ Test Cases;**
- $\Diamond$  Messages;
- $\Diamond$  Graphic;
- ♦ Training Material;
- $\Leftrightarrow$  End User Roles.

Большинство из них соответствуют закладкам приложения Business Blueprint и выполняют аналогичные функции. Рассмотрим назначение закладок Configuration, Development и Test Cases.

Закладка Configuration предназначена для описания конфигурации, сделанной в отношении некоторого шага. Здесь можно прикреплять различные объекты, содержащие конфигурацию, либо описывающие её. В этом приложении конфигурационные объекты могут быть подгружены только из системы, выполняющей роль по разработке для выбранного логического компонента, поэтому важно иметь предопределённое системное пространство.

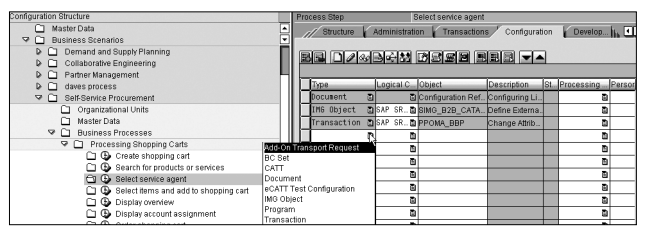

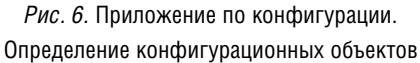

Закладка Development имеет схожее назначение, но на ней фиксируются объекты, с помощью которых проводится изменение и расширение стандартной функциональности.

Отдельную роль играет закладка Test Cases. На ней для различных элементов можно загружать описание вариантов тестирования, впоследствии включаемые в план тестирования.

4. Тестирование. Для организации тестирования в Solution Manager предназначены приложения Test Plan Management и Test Execution.

4.1 Приложение Test Plan Management предназначено для управления планом тестирования. В нём менеджер по тестированию может создать план тестирования для определённого проекта и для различных уровней тестирования (интеграционного, производительности, сдачи-приёмки и т.д.). Основное содержимое проекта будут составлять варианты тестирования, добавленные к структуре концептуального проекта в приложении по конфигурации. При создании нового тест-плана пользователю необходимо выбрать набор тестовых вариантов, предлагаемых системой, важных для данного уровня тестирования. Для каждого тест-плана менеджер может создать набор тестовых пакетов. Тестовый пакет представляет собой набор тестовых вариантов, сгруппированных по определённому принципу. Тестовый пакет - это единица работы тестера, и к каждому пакету должен быть добавлен исполнитель работ (или несколько исполнителей).

Система собирает статистику по исполнению тестовых вариантов и показывает её в приложении Test Plan Management.

4.2. Test Execution. Данное приложение - основное для тестера. В нём пользователь видит все тестовые пакеты из различных тестовых планов, для которых пользователь является исполнителем. Здесь тестер может запустить на выполнение тесты и зафиксировать полученный результат. Если в ходе тестирования обнаружена ошибка, тестер может создать сообщение на поддержку, которое будет обрабатываться, согласно установленному процессу.

5. Управление системными компонентами. Системные компоненты - одна из наиболее важных областей управления проектом. Для каждого проекта необходимо иметь 5 систем:

- ◆ исследования;
- **↑ разработки;**
- ◆ тестирования;
- ◆ производственная;
- ◆ обучение.

Для различных продуктов - CRM, ЕСС или BW должны быть в наличии все перечисленные системы с одинаковыми версиями продуктов. Необходима связь между данными системами, так как для повышения качества и избегания ошибок перенос

конфигурации должен быть автоматическим. Поддержка систем и обеспечение связи между ними очень сложная задача; для её решения Solution Manager предлагает приложение System Landscape Management.

- В этом приложении возможно:
- ◆ хранить данные о серверах, базах данных и системах:
- ◆ определять логические компоненты, представляющие собой системы и роли, для которых системы предназначены;
- ◆ определять продукты, представляющие собой различные по функциональности системы;
- ◆ создавать связи между системами в одном компоненте.

Основными пользователями данного приложения - системные администраторы, отвечающие за техническое обеспечение.

6. Создание учебных материалов. Обучение пользователей - чрезвычайно важный процесс для успешного внедрения ERP-системы. Чтобы наилучшим образом подготовиться к обучению и провести его, в Solution Manager существует приложение Learning Maps. В нём для заданного проекта можно разработать структуру учебных курсов, учебные материалы и приложения.

7. Управление изменениями. Процедура управления изменениями чрезвычайна важна для успешного завершения проектов. В Solution Manager эта процедура основана на работе с запросами на изменения. Для внесения какого-либо изменения пользователю предлагается создать запрос на изменения. Для этого предназначено приложение Create Change Requests. Создание запроса может происходить либо через запрос на поддержку, либо через сообщение об ошибке. Далее запрос на изменение должен быть подтверждён. Если это происходит, из запроса на изменение создаётся коррекция. Для каждой коррекции должен быть добавлен специальный лист задач, в котором указываются необходимые шаги, чтобы решить проблему, а изменения перевести в производственную систему.

### 2. Рекомендации по использованию средства Solution Мападег для управления проектами по внедрению систем SAP

2.1 Пример использования средства Solution Мападег для управления проектами. Для более глубокого изучения средства Solution Manager на основе

изученной методологии ASAP и с учётом собственного разработанного унифицированного процесса внедрения сложных систем проведён небольшой проект. Он не выводился в производственную среду и в нёго не добавлялись реальные данные.

В ходе этого проекта сделаны следующие шаги:

1. На фазе Project Preparation создан проект. Для него указана общая информация по проекту, а в качестве основной методологии - указана методология ASAP. (см. рис. 7, 8).

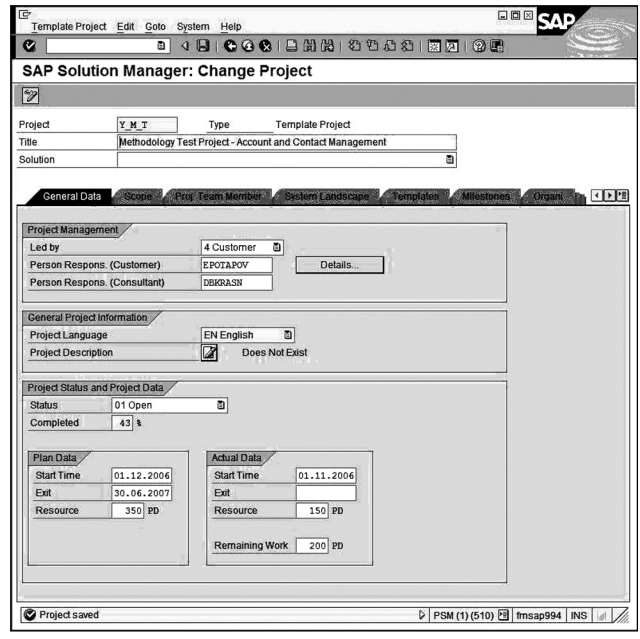

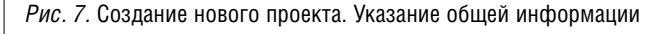

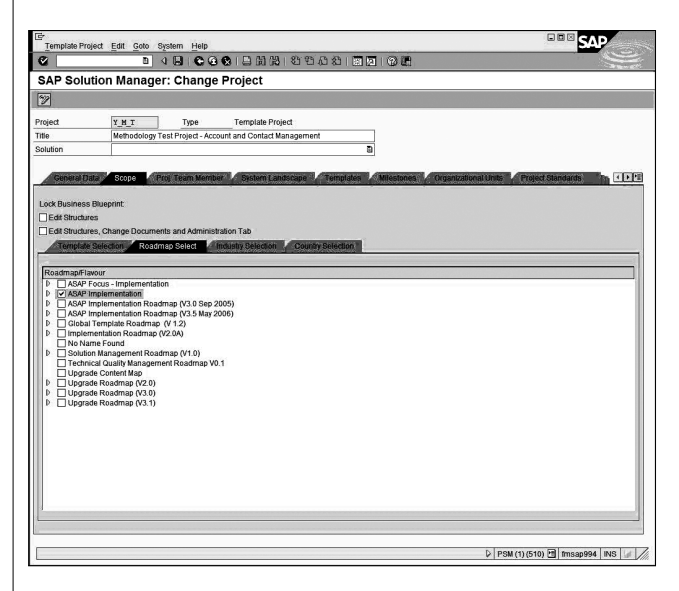

Рис. 8. Создание нового проекта. Выбор методологии

Чтобы создать требуемых участников команды, использована транзакция по администрированию

пользователей, где созданы новые пользователи для участников команды и приписаны им необходимые роли. Участники команды приписаны к проекту в транзакции по Project Administration на закладке Project Team Members (*см. рис. 9*).

|                       | Template Project Edit Goto System Help                                               |                         |                                    |                                                   | 口同区               |
|-----------------------|--------------------------------------------------------------------------------------|-------------------------|------------------------------------|---------------------------------------------------|-------------------|
|                       | बा                                                                                   |                         |                                    |                                                   |                   |
|                       | SAP Solution Manager: Change Project                                                 |                         |                                    |                                                   |                   |
|                       |                                                                                      |                         |                                    |                                                   |                   |
|                       |                                                                                      |                         |                                    |                                                   |                   |
| Project               | YMT<br>Type                                                                          | <b>Template Project</b> |                                    |                                                   |                   |
|                       | Methodology Test Project - Account and Contact Management                            |                         |                                    |                                                   |                   |
| Solution              |                                                                                      |                         | a                                  |                                                   |                   |
| General Data          | Proj. Team Member<br><b>Scope</b>                                                    | <b>System Landscape</b> | <b>Templates</b>                   | Milestones Crganizational Units Project Standards | <b>In OFF</b>     |
|                       |                                                                                      |                         |                                    |                                                   |                   |
| Proj. Team M          | Name/Explanations                                                                    | Role in Project         | Company                            | E-Mail                                            | Telephone<br>ш    |
| DBKRASN               | Dmitry Krasnov                                                                       |                         | <b>DISAP AG</b>                    |                                                   |                   |
| EPOTAPOV              | Potapova Ekaterina                                                                   |                         | <b>EI SAP AG</b>                   |                                                   |                   |
| CMARUKHI              | Oleg Marukhin                                                                        |                         | <b>TI SAP AG</b>                   | oleg.marukhin@intel.com                           |                   |
| SYURASOV              | Sergey Yurasov                                                                       |                         | <b>EI SAP AG</b>                   |                                                   |                   |
|                       |                                                                                      |                         | ā                                  |                                                   |                   |
|                       |                                                                                      |                         | ō                                  |                                                   |                   |
|                       |                                                                                      |                         | ō                                  |                                                   | ē                 |
|                       |                                                                                      |                         | a                                  |                                                   |                   |
| 国国                    |                                                                                      |                         |                                    |                                                   | 回国                |
| 医国西氯<br>国国<br>Partner | User Administration<br>Restrict changes to nodes in project to assigned team members | 0<br>Roles in Project   |                                    |                                                   |                   |
| Company               | Role in Project                                                                      |                         | SAP Custo<br><b>Contact Person</b> |                                                   | SA<br>Bef<br>Afte |
|                       |                                                                                      | ō                       |                                    |                                                   | EE<br>с<br>◻      |
|                       |                                                                                      | a                       |                                    |                                                   | $\Box$<br>п<br>п  |
| 同国                    |                                                                                      |                         |                                    |                                                   | বাদ               |
|                       |                                                                                      |                         |                                    |                                                   |                   |
| $x + 1$               |                                                                                      |                         |                                    |                                                   |                   |
|                       |                                                                                      |                         |                                    |                                                   |                   |
|                       |                                                                                      |                         |                                    |                                                   |                   |

*Рис. 9.* Создание нового проекта. Выбор участников

Далее на закладке System Landscape добавлены не обходимые логические компоненты для проекта. Ча стично они выбраны из имеющихся, а частично со зданы в транзакции System Landscape (*см. рис. 10, 11*).

| 0 4 5 6 6 6 6 5 5 6 6 6 7 6 7 6 7 6 7<br>a                                                      |                                      | Main Instance Edit Goto Logs Environment Utilities(M) System Help |                        |                                                        |                                | 988                                      |     |
|-------------------------------------------------------------------------------------------------|--------------------------------------|-------------------------------------------------------------------|------------------------|--------------------------------------------------------|--------------------------------|------------------------------------------|-----|
|                                                                                                 |                                      |                                                                   |                        |                                                        |                                |                                          |     |
| System PCR, Main Instance CRM Server Display                                                    |                                      |                                                                   |                        |                                                        |                                |                                          |     |
| ←→ FILE 3 + F D + B + Assignment to Logical Components                                          |                                      |                                                                   |                        |                                                        |                                |                                          |     |
| Landscape Components                                                                            | System                               | <b>PCR</b>                                                        |                        |                                                        | 61                             | Read System Data Remote                  |     |
| <b>QBB</b>                                                                                      | <b>Product Version</b>               | SAP CRM 4.0                                                       |                        |                                                        |                                |                                          |     |
| Landscape Components<br>Description                                                             | Main Instance                        | <b>CRM Server</b>                                                 |                        |                                                        |                                |                                          |     |
| <b>E</b> Server                                                                                 | <b>Header Data</b>                   | Clients                                                           | <b>Cinstances</b>      | Software Components                                    | <b>Other Attributes</b>        |                                          |     |
| <b>Databases</b><br>$\heartsuit$ Systems $\Pi$                                                  |                                      |                                                                   |                        |                                                        |                                |                                          |     |
| D Systems wthout Pro Systems wthout Prode                                                       | 이어이어 때때 때  2                         |                                                                   | RFC<br>10 <sup>o</sup> | $\int d^2x$<br>RFC                                     | RFC.<br>$\mathcal{D}_{\alpha}$ | RFC                                      |     |
| <b>D</b> SAP APO<br>SAP Advanced Planne                                                         | Client                               |                                                                   |                        |                                                        |                                |                                          |     |
| <b>D. SAP ALITO-ID INFR/ SAP ALITO-ID INFRAST</b><br><b>D SAP CPROJECT SL SAP CPROJECT SUIT</b> | CI Name                              | Role                                                              |                        | Logical sys RFC Read Access                            |                                | RFC for Change Ma Trusted System RFC RFC |     |
| $\nabla$ SAP CRM $\boxed{1}$<br>SAP Customer Relatio                                            |                                      | nonisap ag Konzern S SAP reill                                    |                        | SM PCRCLATOOO REASM PCRCLATOOO TMWSM PCRCLATOOO TRUISM |                                |                                          |     |
| $D$ $B$ 1                                                                                       |                                      | 066Test EarlyMatch S SAP re D                                     |                        |                                                        |                                |                                          |     |
| $P$ PC1<br>PCR                                                                                  | <b>SOO CRM Best Prac GT Test</b>     |                                                                   | <b>D</b> PCR500        |                                                        |                                |                                          |     |
| <b>CRM Server</b>                                                                               | 510 Pathfinding Clic Custom D PCR510 |                                                                   |                        | SM PCRCLAT510 REASM PCRCLAT510 TMW SM PCRCLAT510 TRUSM |                                |                                          |     |
| <b>D</b> PSL                                                                                    |                                      | $\Phi$                                                            |                        |                                                        |                                |                                          |     |
| <b>D</b> RBO<br><b>D</b> RCO                                                                    |                                      | ō<br>ō                                                            |                        |                                                        |                                |                                          |     |
| $P$ RIO                                                                                         |                                      | ā                                                                 |                        |                                                        |                                |                                          |     |
| $P$ RI1                                                                                         |                                      | a                                                                 |                        |                                                        |                                |                                          |     |
| <b>b</b> RPO<br><b>D</b> RSO                                                                    |                                      | a                                                                 |                        |                                                        |                                |                                          |     |
| $D$ RX0                                                                                         |                                      | a                                                                 |                        |                                                        |                                |                                          |     |
| <b>D. SAP E-RECRUITING SAP E-RECRUITING</b><br><b>D. SAP FCC</b>                                |                                      | ā.                                                                |                        |                                                        |                                |                                          |     |
| SAP ERP Central Con<br>D SAP ENTERPRISE I SAP Enterprise Portal                                 |                                      | ū                                                                 |                        |                                                        |                                |                                          |     |
| <b>D. SAP FRP</b><br>SAP FRP                                                                    |                                      | Ø.                                                                |                        |                                                        |                                |                                          |     |
| SAP EXCHANGE IN SAP EXCHANGE INFI<br>SAP GLOBAL TRAD GTS Global Trade Ser                       |                                      | 面                                                                 |                        |                                                        |                                |                                          |     |
| <b>D</b> SAP NETWEAVER [ SAP NETWEAVER                                                          |                                      | ō                                                                 |                        |                                                        |                                |                                          |     |
| Find asp n<br><b>SAD D/3</b><br>াৰানা<br>黒ロト                                                    | ₹<br>同国                              |                                                                   |                        |                                                        |                                |                                          |     |
| System Groups and Logical Components                                                            |                                      |                                                                   |                        |                                                        |                                |                                          |     |
| <b>Product Definitions</b>                                                                      |                                      |                                                                   |                        |                                                        |                                |                                          |     |
| Overview                                                                                        |                                      |                                                                   |                        |                                                        |                                |                                          |     |
|                                                                                                 | ৰাম                                  |                                                                   |                        |                                                        |                                | D PSM (2) (510) Fil 1msap994 OVR         | ⊣∥⊧ |

*Рис. 10.* Создание системных компонентов

А на закладке Project Standards определены клю чевые слова, статусы и типы документов для ис пользования в проекте (*см. рис. 12*).

В транзакции Roadmap методология выгружена в формате MS Project. (*см. рис. 13*).

На основе полученного документа составлен план работ и план использования ресурсов. Полу ченные документы прикреплены к основному узлу иерархии (*см. рис. 14*).

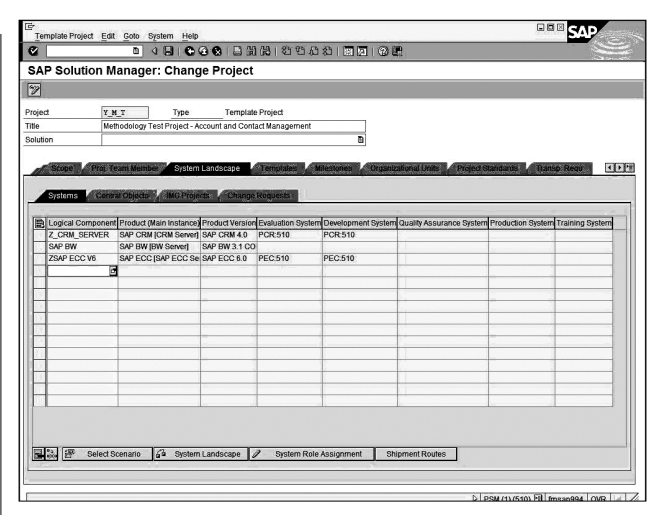

*Рис. 11.* Определение системного пространства

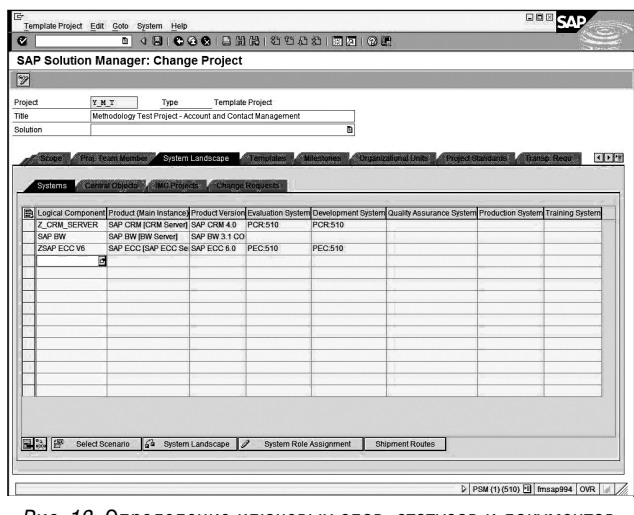

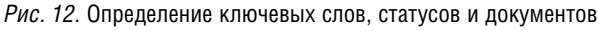

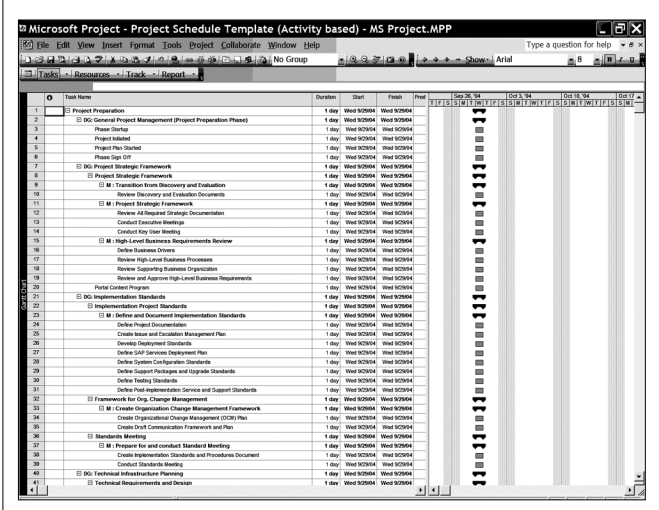

*Рис. 13.* План проекта в формате MS Project

На основе планов за соответствующие результа ты и действия назначены исполнители (*см. рис. 15*).

Дополнительно требующиеся документы добав лены к структуре Roadmap

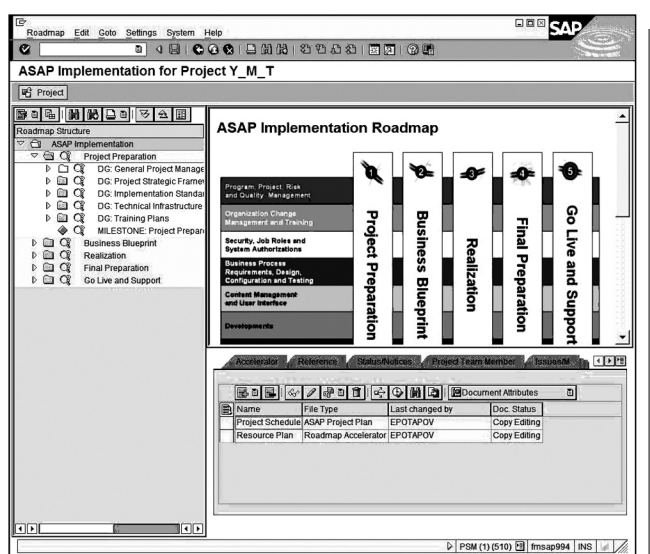

Рис. 14. Документы, прикреплённые к иерархии

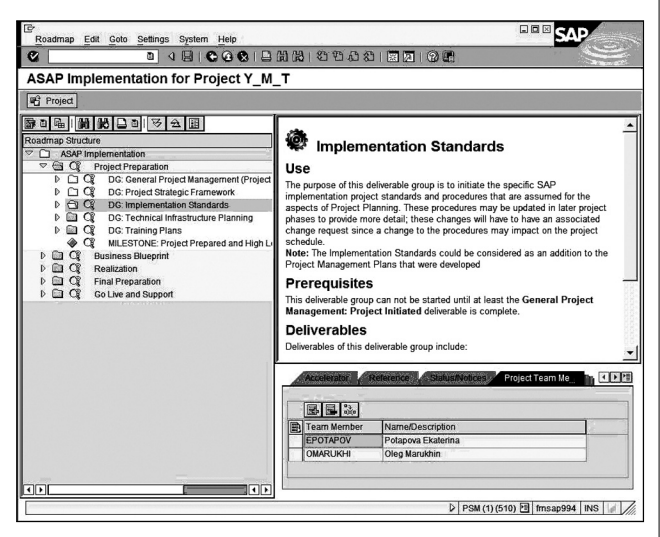

Рис. 15. Назначение исполнителей на основе планов за соответствующие результаты и действия

В транзакции Learning Мар создан новый пакет по обучению и задана его ориентировочная структура (см. рис. 16).

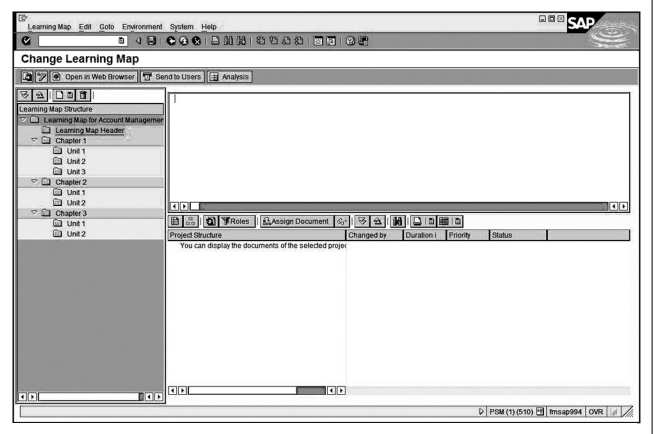

Рис. 16. Структура пакета обучения

БИЗНЕС-ИНФОРМАТИКА №2(04)-2008 г.

2. На фазе Business Blueprint составлена структура концептуального проекта; добавлены основные сценарии, процессы, транзакции и документы, объясняющие цели и функциональность, затрагиваемую на разных шагах бизнес-процессов (см. рис. 17).

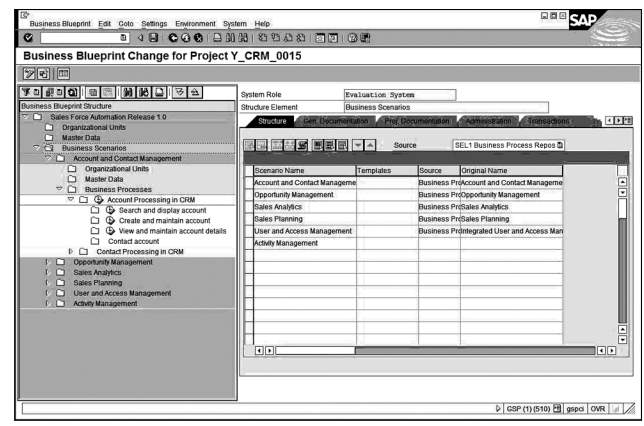

Рис. 17. Структура процессов концептуального проекта

На основе проекта сделан анализ несоответствий, в котором указаны основные несовпадения требований клиентов и возможностей SAP (см. рис. 18).

|                      |                             | El Microsoft Excel - Fit-Gap Analysis 001.XLS                               |                                                                  |                                     |                           | 同区                                                             |
|----------------------|-----------------------------|-----------------------------------------------------------------------------|------------------------------------------------------------------|-------------------------------------|---------------------------|----------------------------------------------------------------|
|                      |                             | [39] File Edit View Insert Format Tools Data Window Help                    |                                                                  |                                     |                           | Type a question for help $\rightarrow$ $ \rightarrow$ $\times$ |
|                      |                             | 13 8 3 3 4 3 4 3 3 3 4 5 6 7 8 7 9 10 40 100%                               | Arial                                                            |                                     |                           |                                                                |
|                      |                             | 2 2 2 3 3 × 15 × 13 × 43 × Reply with Changes End Review                    |                                                                  |                                     |                           |                                                                |
|                      |                             |                                                                             |                                                                  |                                     |                           |                                                                |
| F79                  |                             |                                                                             |                                                                  |                                     |                           |                                                                |
| A                    | $\overline{B}$              | c                                                                           | D                                                                |                                     |                           |                                                                |
|                      |                             | <b>Fit-Gap Assessment Template</b>                                          |                                                                  |                                     |                           |                                                                |
| Priority             | Unique<br>Indentifier       | Intel Business Scenario / Process                                           | <b>SAD Business Scenario / Drocess</b>                           | <b>Fit Gap</b><br><b>Assessment</b> | <b>Description of Gap</b> | If gap is noted, intial<br>shelf capability wo<br>proc         |
| High                 | 801                         | Account Management and Contact                                              | <b>Account and Contact Management</b>                            |                                     |                           |                                                                |
|                      |                             | Mangement                                                                   |                                                                  |                                     |                           |                                                                |
| High                 | SC1PR1                      | <b>Account Management</b>                                                   | <b>Account Processing in CRM</b>                                 |                                     |                           |                                                                |
| $7$ Hgh              | SCIPR1.1                    | Create and Maintain Account.                                                | Create and maintain account                                      | System Fit                          |                           |                                                                |
| $8$ Hgh              | SC1PR1.2                    | Vew Accounts                                                                | View and maintain account details                                | System Fil                          |                           |                                                                |
| 9 High<br>10 Hgh     | <b>SC1PR1.3</b><br>SCIPR1.4 | Search Acceents<br><b>CFM Data-Feed</b>                                     | Search and dealey account<br><b>Telesales CPM Data-Food</b>      | <b>System Fe</b>                    |                           |                                                                |
|                      |                             |                                                                             |                                                                  |                                     |                           |                                                                |
| 12 Hoh               | 5C1PR2                      | <b>Contact Management</b>                                                   | Contact Processing in CRM                                        |                                     |                           |                                                                |
| $13$ Hgh             | <b>GC1PR2.1</b>             | <b>Create and Maintain Contact</b>                                          | Create Contact Penson, Update account/contact                    | System Fo                           |                           |                                                                |
| 14 Hgh               | 901892.2                    | Associate Contact                                                           | Assign contact necsas to account                                 | System Fit                          |                           |                                                                |
| 15 High<br>16 High   | SCIPRZ 3<br>SC1PR2.4        | <b>Contact Relationship</b><br>Contact Usigad/ Remove Documents             | Assign relationship<br>Undate account / contact                  | System Fit<br>System Fit            |                           |                                                                |
| 17 High              | SC1PR2.5                    | Vew Contacts                                                                | Display account / centect. Display centect details               | System Fil                          |                           |                                                                |
| 18 High              | SC1PR2.6                    | <b>Search Contacts</b>                                                      | Display search results                                           | System Fit                          |                           |                                                                |
| 19 <b>H</b> gh       | SC1PR2.7                    | <b>CPM Data Feed</b>                                                        | Telesales CPM Data Feed                                          |                                     |                           |                                                                |
|                      |                             |                                                                             |                                                                  |                                     |                           |                                                                |
| 21 Hgh               | 5C2                         | <b>Opportunity Management</b>                                               | <b>Opportunity Management</b>                                    |                                     |                           |                                                                |
| $\frac{22}{23}$ High | <b>SC2PR1</b>               | <b>Opportunity Management</b>                                               | Opportunity Processing in CRM                                    |                                     |                           |                                                                |
| 24 Hgh               | \$C2PR1.1                   | <b>Create Opportunity</b>                                                   | Create opportunity                                               | System Fe                           |                           |                                                                |
| 25 Hgh               | 902991.2                    | Maintain Opportunity                                                        | Update opportunity                                               | System Fil                          |                           |                                                                |
| 26 High              | SC2PR1.3                    | Delete Opportunity                                                          |                                                                  |                                     |                           |                                                                |
| $27$ Hgh<br>28 Hgh   | SC2PR1.4<br>SC2991.5        | Associate Account to Opportunity                                            | Assign partner to opportunity                                    | System Fit<br>System Fit            |                           |                                                                |
|                      | 3.19922                     | Associate Contact to Opportunity<br>Upload/ Remove documents to Opportunity | Assign partner to opportunity<br>Update opportunity              | System Fit                          |                           |                                                                |
| 29 Hgh               | SC2R1.7                     | Vew Opportunities                                                           | Display opportunity                                              | System Fe                           |                           |                                                                |
| 31 Hgh               | SC2PR1.8                    | Search Occortunities                                                        | Search opportunity                                               | System Fo                           |                           |                                                                |
| 32 Hgh               | 902991.9                    | Assign Sales Team Members                                                   | Maintain sales team                                              | System Fit                          |                           |                                                                |
| 33 High              | SC2PR1.10                   | <b>Change Audit</b>                                                         | Disolay opportunity                                              | <b>System Fit</b>                   |                           |                                                                |
| 35 High              | 50.3                        | <b>Analytics</b>                                                            | <b>Sales Analytics</b>                                           |                                     |                           |                                                                |
| 37 Hoh               | SCJPR1                      | Data retrieval of Accounts                                                  | Account Analysis in Channel Management                           | System Fit                          |                           |                                                                |
| 38 High              | SC3PR2                      | Data retrieval of Contacts                                                  | SAP BP: Contact Person Info Block (BW report)                    |                                     |                           |                                                                |
| 39 Hoh               | <b>SC3PR3</b>               | Data retrieval of Opportunities                                             | Opportunity Analysis in CRM                                      | System Fit                          |                           |                                                                |
| 40 High              | <b>SC3PR4</b>               | Data retrieval of Sales Out                                                 | <b>Telesales</b> re-use                                          |                                     |                           |                                                                |
| 41 Hoh               | SC3PRS                      | Data retrieval of Activities                                                | <b>Activity Analysis</b>                                         | <b>System Fit</b>                   |                           |                                                                |
| 43 High              | \$64                        | <b>Account Planning</b>                                                     | <b>Sales Planning</b>                                            |                                     |                           |                                                                |
|                      |                             |                                                                             |                                                                  |                                     |                           |                                                                |
| 45 High              | <b>SC4PR1</b>               | <b>Account Planning</b>                                                     | Sales Planning and Forecastiong                                  | System Fit                          |                           |                                                                |
|                      |                             |                                                                             | Analyze sales with plan/actual comparisons and rolling forecasts |                                     |                           |                                                                |
|                      |                             |                                                                             | Create a new sales plan for next sales period                    |                                     |                           |                                                                |
|                      |                             |                                                                             | Create aub-alans for different territory levels                  |                                     |                           | 图                                                              |

Рис. 18. Анализ несоответствий

На основе анализа несоответствий внесены изменения в структуры конфигурационного проекта и сформулированы требования по конфигурации и модификации. На основе получившейся структуры сгенерирован Business Blueprint документ, проведена проверка систем для разработки в транзакции System Landscape и настроены каналы связи с ними.

Для каждой из этих систем в транзакции Project Administration на закладке Project IMG сгенерированы конфигурационные проекты. Для них из полного списка конфигурационных объектов, предоставляемых SAP, выбраны те, которые могут потребоваться при конфигурации (см. рис. 19).

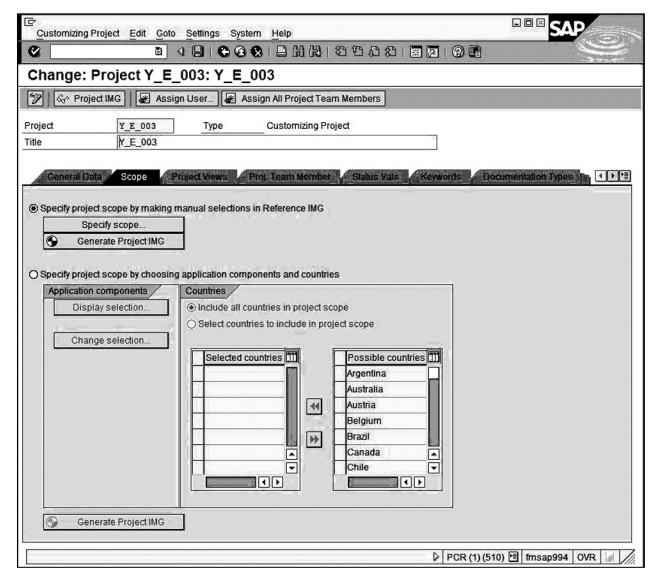

*Рис. 19.* Определение области Project IMG

Дополнительно определены шаблоны материа лов для обучения и добавлены в список возможных документов в проекте.

Для полученной структуры на закладке Configuration перечислены различные конфигура ционные объекты. Их необходимо затронуть для выполнения конфигурации (*см. рис. 20*).

| Configuration Edit Goto Settings Environment System Help  |                                                              |            |                                                       |                                                                           |                    |        |
|-----------------------------------------------------------|--------------------------------------------------------------|------------|-------------------------------------------------------|---------------------------------------------------------------------------|--------------------|--------|
| 148 000 8 8 8 8 9 8 8 8 8 8 8 8 8<br>ø                    |                                                              |            |                                                       |                                                                           |                    |        |
| Configuration Change for Project Y_CRM_0015               |                                                              |            |                                                       |                                                                           |                    |        |
| $\mathbb{Z}$ 3 $\mathbb{Z}$                               |                                                              |            |                                                       |                                                                           |                    |        |
| *************                                             |                                                              |            |                                                       |                                                                           |                    |        |
| Configuration Structure                                   | <b>System Role</b>                                           |            | Development System                                    |                                                                           |                    |        |
| m<br>Sales Force Automation Release 1.0                   | Process Step                                                 |            | Create and maintain account                           |                                                                           |                    |        |
| Configuration<br>o                                        |                                                              |            |                                                       | Proj Decumentation 2. Administration 1 Transactions 2 Configuration       | <b>Development</b> | 1112   |
| Organizational Units<br>□                                 |                                                              |            |                                                       |                                                                           |                    |        |
| <b>CT</b> Master Data                                     | 조금 口令/용 비리 어려 더더더더 고리 고기                                     |            |                                                       |                                                                           |                    |        |
| n.<br><b>Rusiness Scenarios</b>                           |                                                              |            |                                                       |                                                                           |                    |        |
| Account and Contact Management                            | Type                                                         | Logical Co | Object                                                | Description                                                               | Status             | Proce: |
| C) Organizational Units                                   | COBJ ING Object. @ ZCBH SERVI@ CRMV_INDUSTRY Define Industry |            |                                                       |                                                                           |                    | ⊡      |
| C1 Master Data<br>$\nabla$ $\Box$ Business Processes      | <b>BMCD</b> Document                                         |            |                                                       | Configuration GuideDefine Industry Configuration EReleased                |                    | ≂      |
| $\heartsuit$ $\Box$ $\bigoplus$ Account Processing in CRM |                                                              |            |                                                       | COBJ THG Object 图 ZCRM SERVI图 CRMC BSP CT Define Layout of the People-Cen |                    |        |
| Search and display account                                | COBJ IMG Object                                              |            | <b>BIZCRH SERVIEL CRM BSP LAYOU'Layout Generation</b> |                                                                           |                    |        |
| <b>CI Co</b> Create and maintain account                  | <b>BMCD</b> Document<br>a                                    |            |                                                       | Configuration GuidePortal Layout Configuration                            | Copy Editing       |        |
| C1 Co View and maintain account details                   | a                                                            | a          |                                                       |                                                                           |                    |        |
| Contact account                                           | ā                                                            | a          |                                                       |                                                                           |                    |        |
| D Contact Processing in CRM                               | ā                                                            | a          |                                                       |                                                                           |                    |        |
| <b>Opportunity Management</b><br>o                        | ā                                                            | a          |                                                       |                                                                           |                    |        |
| m<br>Sales Analytics<br>Sales Planning<br>c               | a                                                            | a          |                                                       |                                                                           |                    |        |
| User and Access Management                                | m                                                            | m          |                                                       |                                                                           |                    |        |
| n<br><b>Activity Management</b>                           | m                                                            | m          |                                                       |                                                                           |                    |        |
|                                                           | ø                                                            | m          |                                                       |                                                                           |                    | ⊡      |
|                                                           | a                                                            | a          |                                                       |                                                                           |                    |        |
|                                                           |                                                              |            |                                                       | ৰিচা                                                                      |                    | बार    |
|                                                           |                                                              |            |                                                       |                                                                           |                    |        |
|                                                           |                                                              |            |                                                       |                                                                           |                    |        |
|                                                           |                                                              |            |                                                       |                                                                           |                    |        |
|                                                           |                                                              |            |                                                       |                                                                           |                    |        |

*Рис. 20.* Определение конфигурационных объектов и проектирование конфигурации

В результате для проекта сгенерирован Configuration Guide. В нём перечислена требуемая конфигурация и методы её осуществления.

**3. На фазе Realization исполнена вся требуемая конфигурация** с помощью объектов из Project IMG, добавленных к структуре в предыдущей стадии.

К элементам, к которым применялась конфигу рация, и к бизнес-процессам на закладке Test Cases добавлены варианты тестов (*см. рис. 21*).

Для осуществления тестирования проведена проверка системы тестирования и настроен доступ

| Configuration Change for Project Y_CRM_0015<br>ツけ川田                                                                                       |                            |                             |                                                     |         |                                          |        |
|----------------------------------------------------------------------------------------------------|----------------------------|-----------------------------|-----------------------------------------------------|---------|------------------------------------------|--------|
| <b>TO FOO MMO OF</b>                                                                                                    | <b>System Role</b>         | Development System          |                                                     |         |                                          |        |
| Configuration Structure                                                                                                    | Process Step               | Create and maintain account |                                                     |         |                                          |        |
| Sales Force Automation Release 1.0<br>Configuration<br>Ci Organizational Units<br><sup>1</sup> Mayter Data<br><b>D</b> Business Scenarios | 리크 미서기관 미국 어제 어쩌고 그 리리크 ㅋㅋ |                             | Administration Chansactons Contouration Development |         | TestCases<br>Messages                    | n. 111 |
| Account and Contact Management                                                                                                    | <b>Test Case Type</b>      | Logical Co                  | Test Case                                           | Flavors | <b>Test Case Name</b>                    | Tes    |
| CI Organizational Units<br>C1 Master Data                                                                                                 | <b>TWTD Test Document</b>  | 面                           | <b>ft Test Case Description</b>                     |         | <b>Creation Test</b>                     | 딈      |
| $\nabla$ $\cap$ Business Processes                                                                                                    | <b>TWTD Test Document</b>  | b)                          | Test Case Description                               |         | <b>Edit Test</b>                         |        |
| C C Go Account Processing in CRM                                                                                                    | TWTD Test Document         | ō                           | Test Case Description                               |         | Access Test                              |        |
| <sup>1</sup> <sup>4</sup> Search and display account                                                                                      |                            | Ø.                          | ū                                                   |         |                                          |        |
| <b>CI C Create and maintain account</b>                                                                                                   |                            | Ø.                          | $\overline{\mathbf{a}}$                             |         |                                          |        |
| <sup>1</sup> <sup>4</sup> View and maintain account details<br>Contact account                                                            |                            | Ø.                          | m                                                   |         |                                          |        |
| <b>D</b> Contact Processing in CRM                                                                                                    |                            | a,                          | m                                                   |         |                                          |        |
| Opportunily Management<br>o                                                                                                    |                            | a,                          | ā                                                   |         |                                          |        |
| n<br>Sales Analytics                                                                                                    |                            | a,                          | m                                                   |         |                                          |        |
| C1 Sales Planning                                                                                                    |                            | Ø.                          | m                                                   |         |                                          |        |
| User and Access Management<br>o.                                                                                                    |                            | ٥                           | ō                                                   |         |                                          |        |
| <b>Activity Management</b><br>n                                                                                                    |                            | a                           | ā                                                   |         |                                          |        |
|                                                                                                    |                            | ā                           | a                                                   |         |                                          |        |
|                                                                                                    |                            | ā                           | m                                                   |         |                                          | ē      |
|                                                                                                    |                            | a                           | m                                                   |         |                                          |        |
|                                                                                                    |                            |                             |                                                     |         |                                          | बाग⊳   |
|                                                                                                    |                            |                             |                                                     |         | $D$ GSP (1) (510) $H$ aspoi OVR $\left $ |        |

*Рис. 21.* Определение тестовых вариантов

к ней. В транзакции Test Plan Management создан тестплан (*см. рис. 22*).

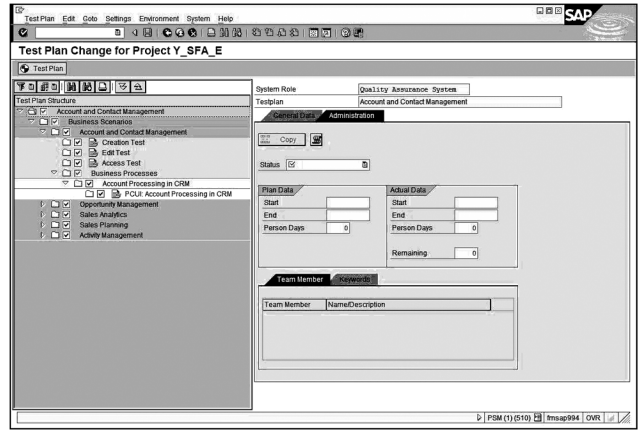

*Рис. 22.* Создание тестового плана

В нём все тестовые варианты разбиты на пакеты, и для каждого пакета добавлен тестер (*см. рис. 23*).

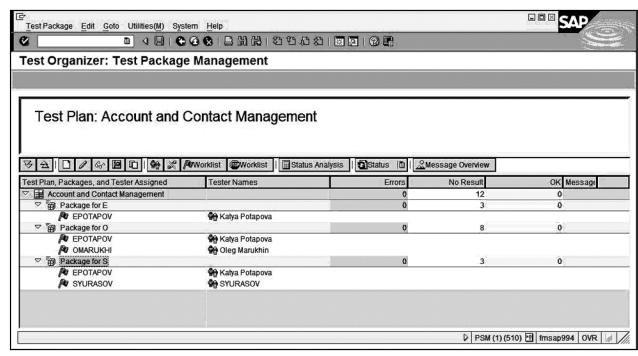

*Рис. 23.* Создание тестовых пакетов для различных исполнителей

Для выполнения тестирования использовалась транзакция Test Execution, где для каждого тестового вариант отмечен статус выполнения тестов и создан отчёт о результате проведения теста (*см. рис. 24, 25).*

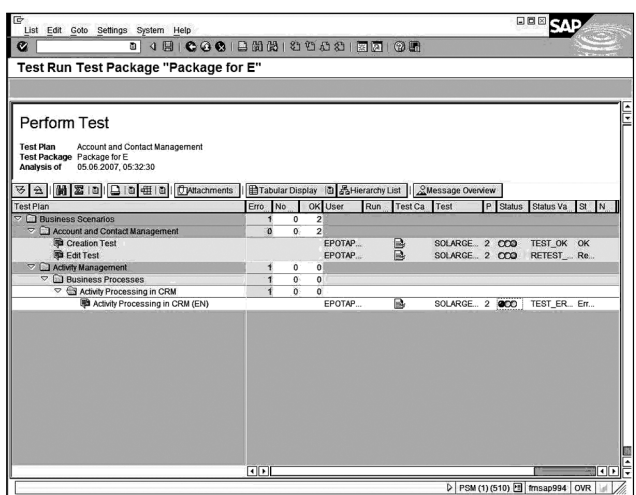

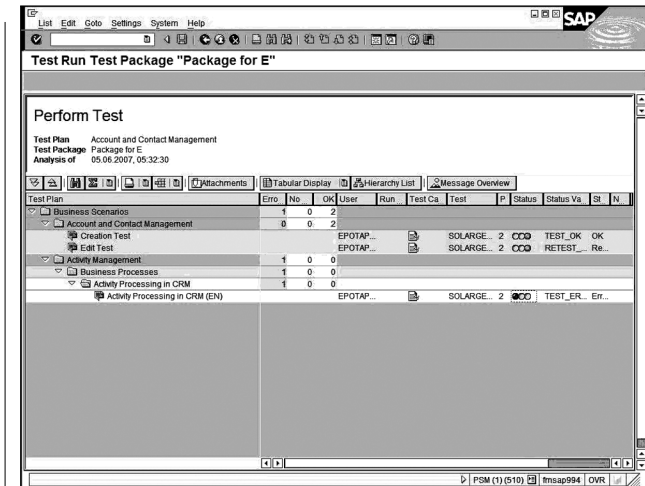

Рис. 24. Интерфейс для исполнения тестов

Для каждой возникающей ошибки поднято сообщение по поддержке. В зависимости от результатов анализа оно либо отклонено, либо для него создан запрос на изменение и коррекция.

5.2 Общие рекомендации по использованию средства Solution Manager для управления проектами

Рис. 25. Описание результатов теста

Результаты проведенной работы и знания, полученные в её ходе, позволили составить следующую методологию по использованию средства Solution Manager для проведения проектов согласно технологии ASAP(табл. 1).

Таблица 1

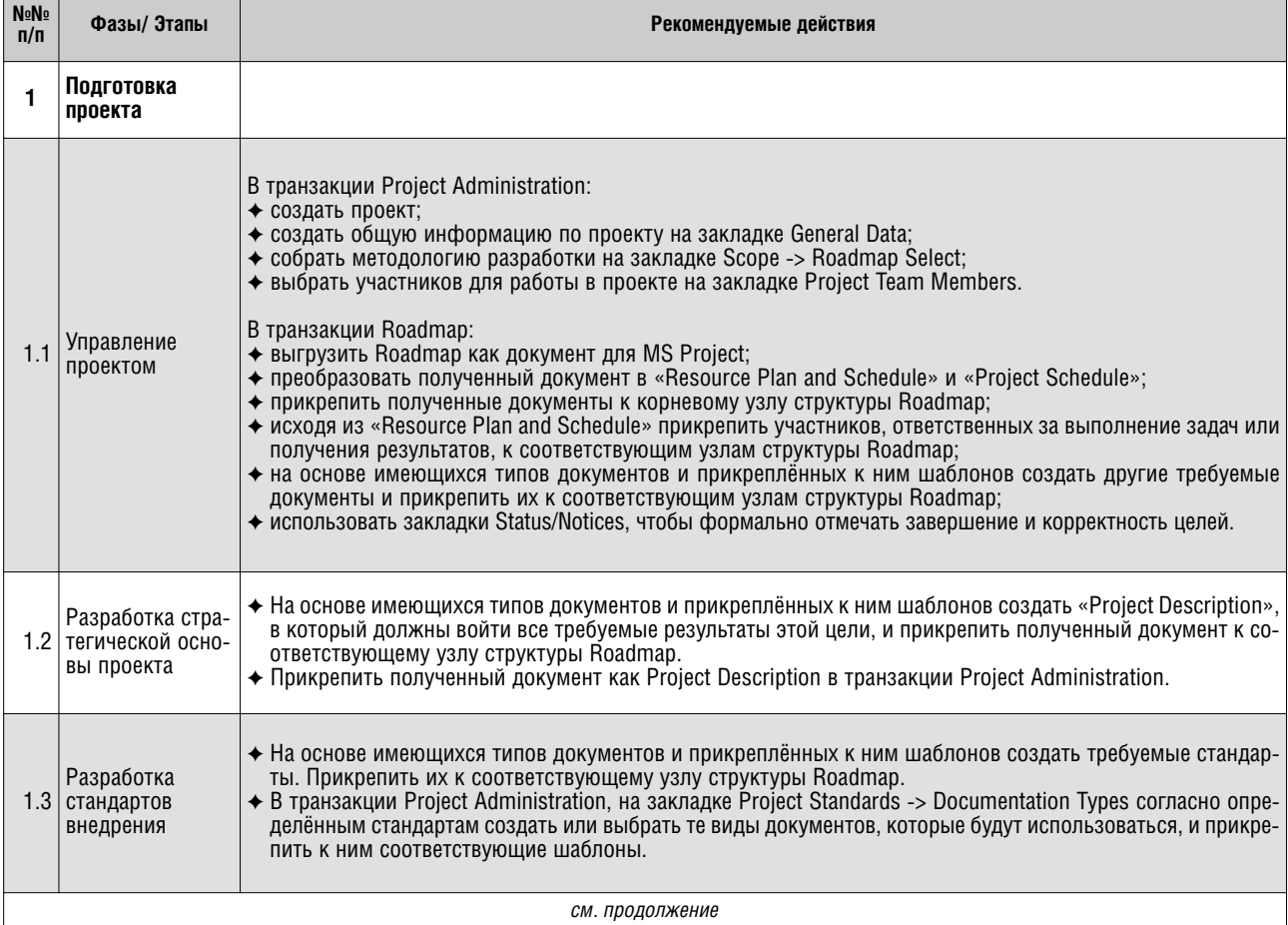

БИЗНЕС-ИНФОРМАТИКА №2(04)-2008 г.

*Продолжение таблицы 1*

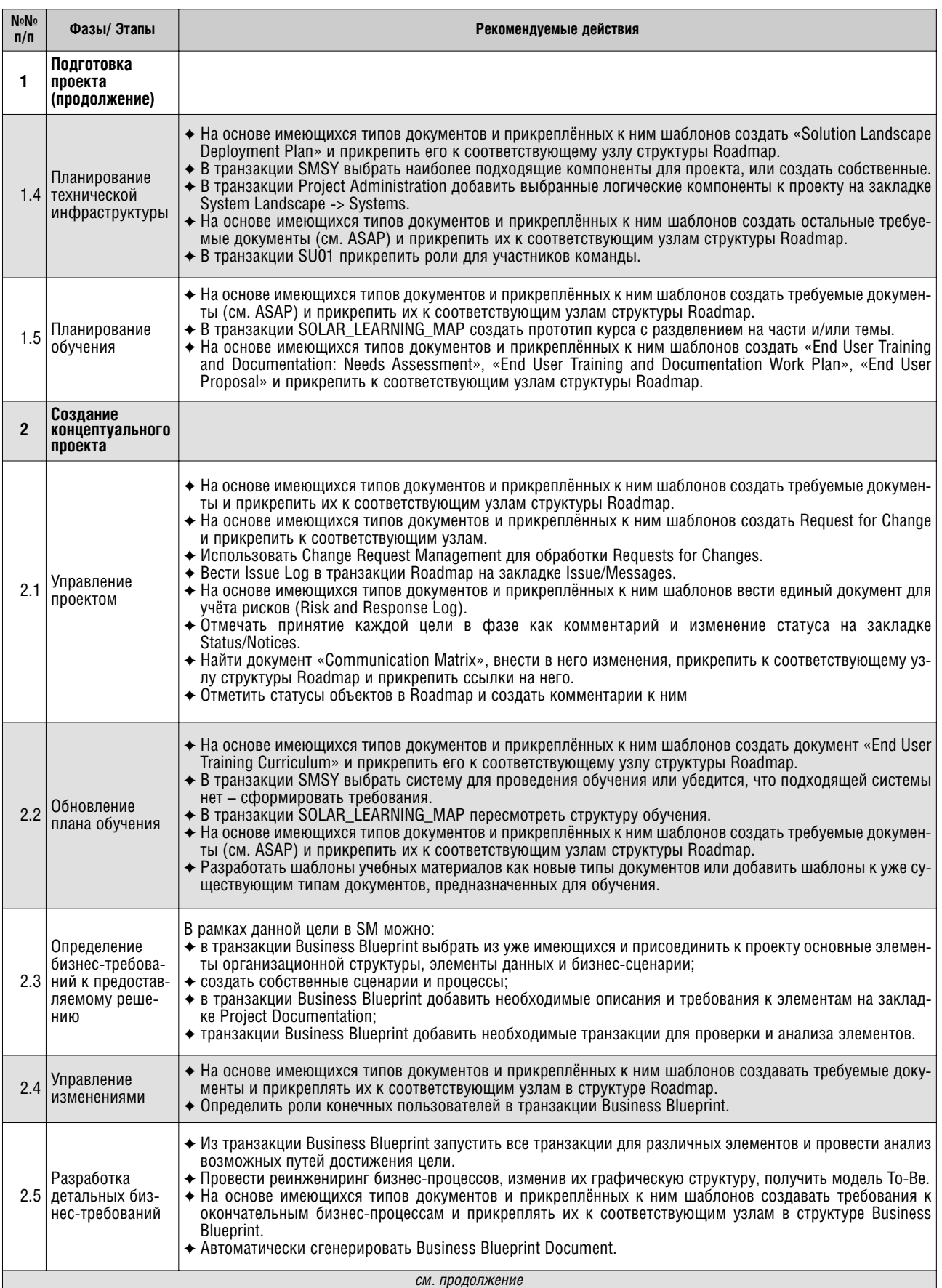

#### *Продолжение таблицы 1*

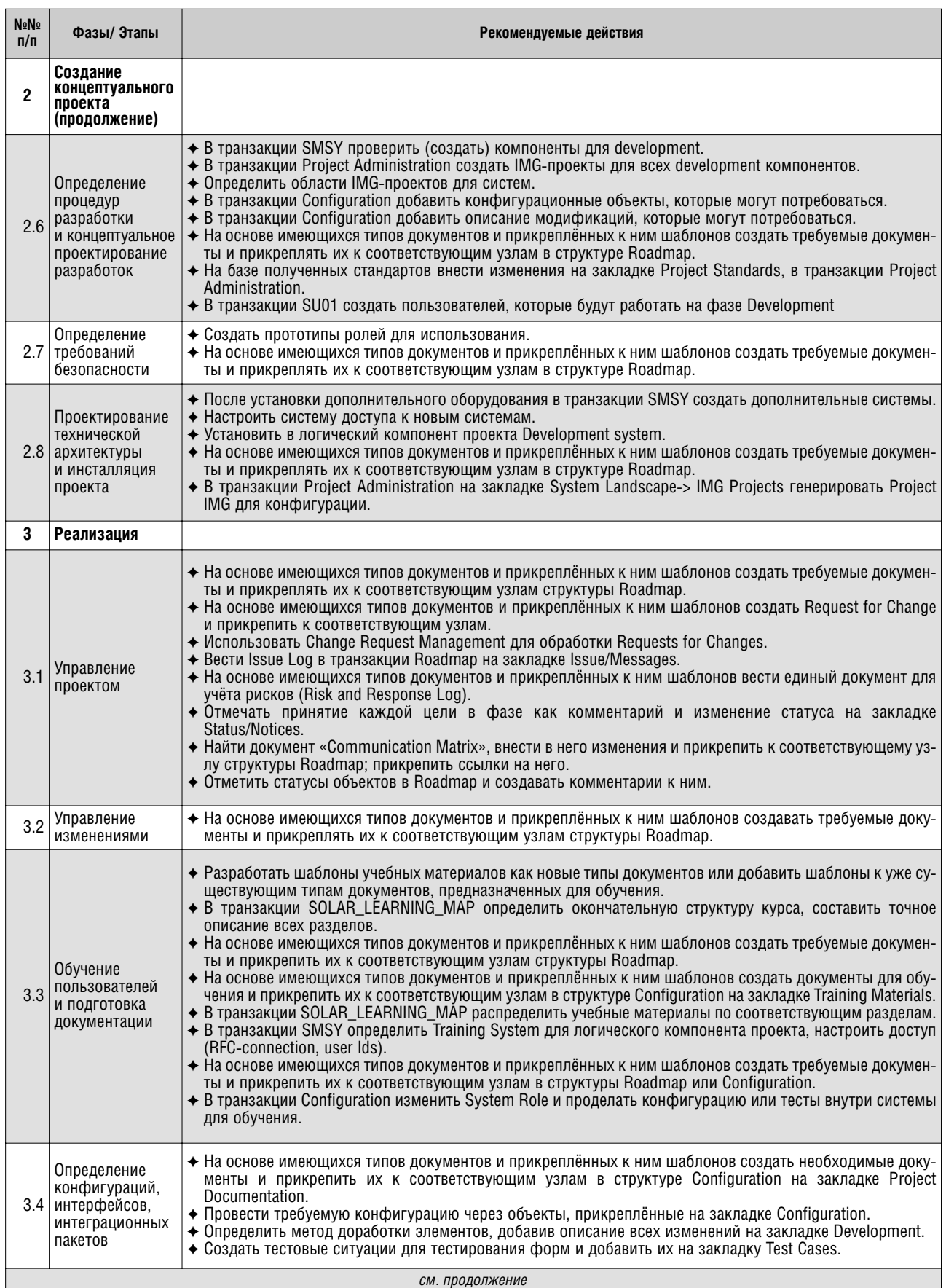

*БИЗНЕС-ИНФОРМАТИКА №2(04)-2008 г.* — <u>— — — — — — 45</u>

Продолжение таблицы 1

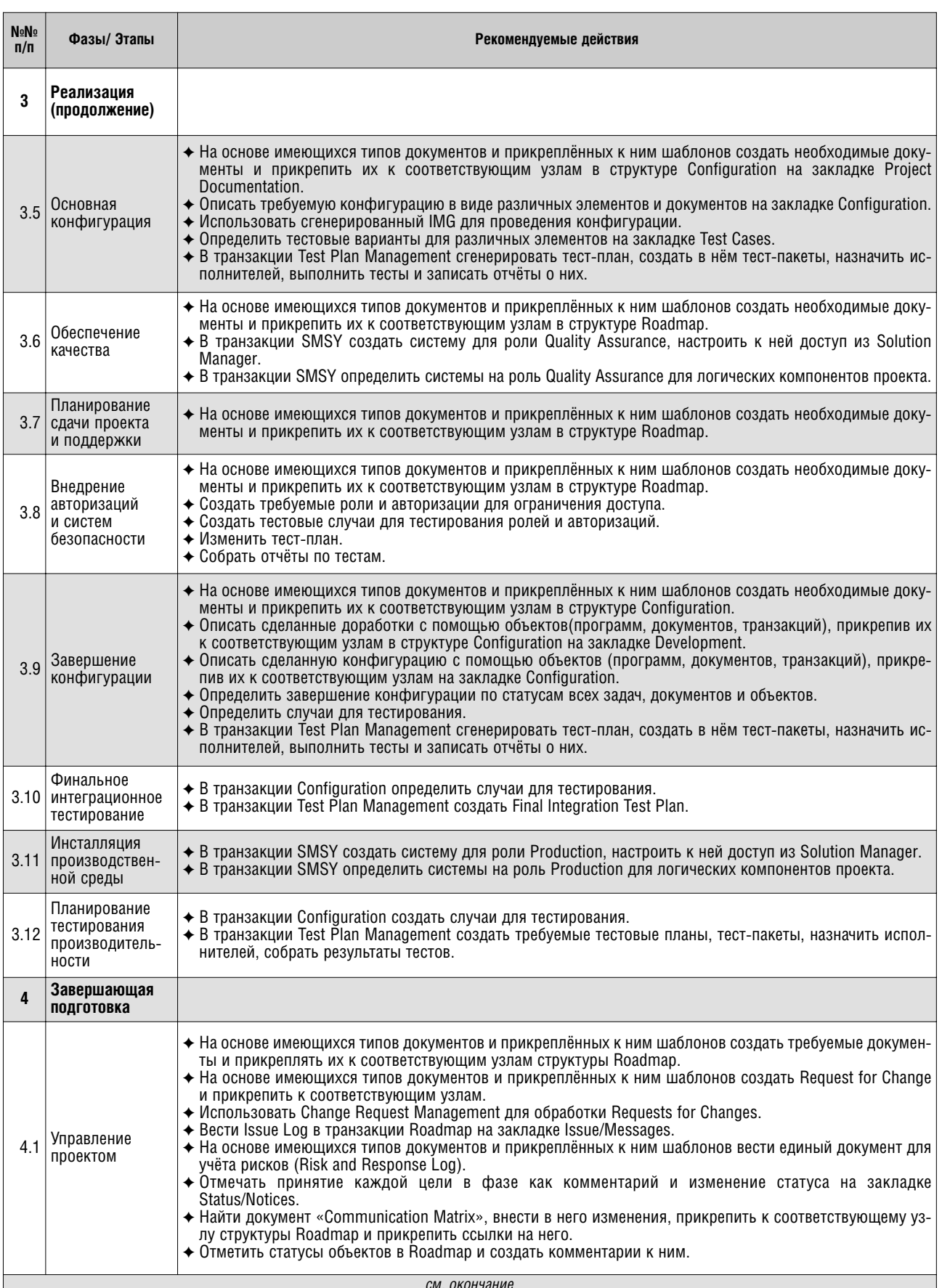

*Окончание таблицы 1*

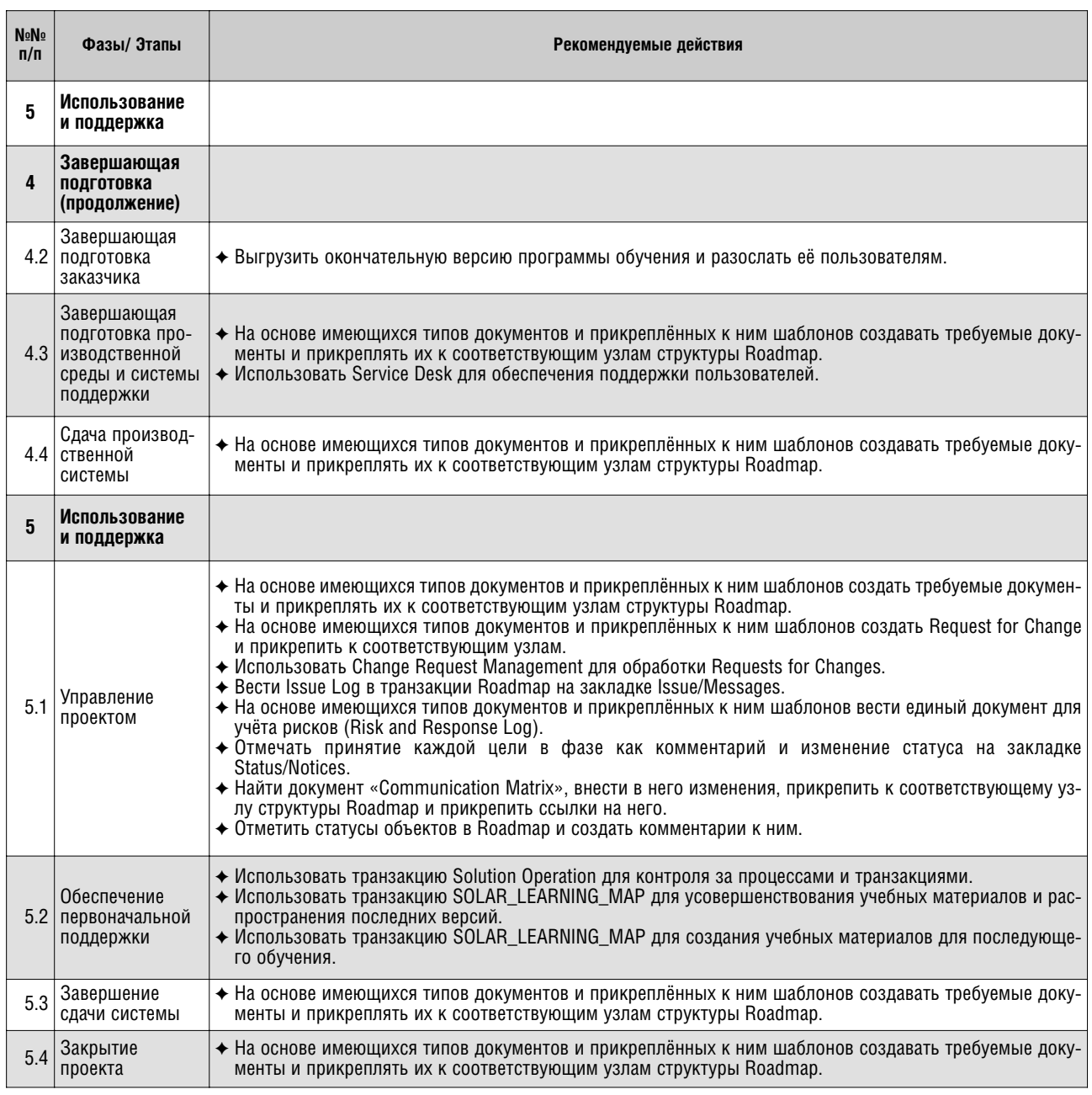

#### **Литература**

1. Помощь по средству Solution Manager http://help.sap.com/saphelp\_sm310/helpdata/en/index.htm.

- 2. Описание методологии ASAP http://service.sap.com/education/asap/index.com.
- 3. Linda K. Lau, «Managing Business with SAP: Planning, Implementation, and Evaluation».

4. Вивек Кале, «Внедрение SAP R/3. Руководство для менеджеров и инженеров».